- **1 Lernziele**
- **2 Auftragsposition mit angelegtem Artikel erfassen**

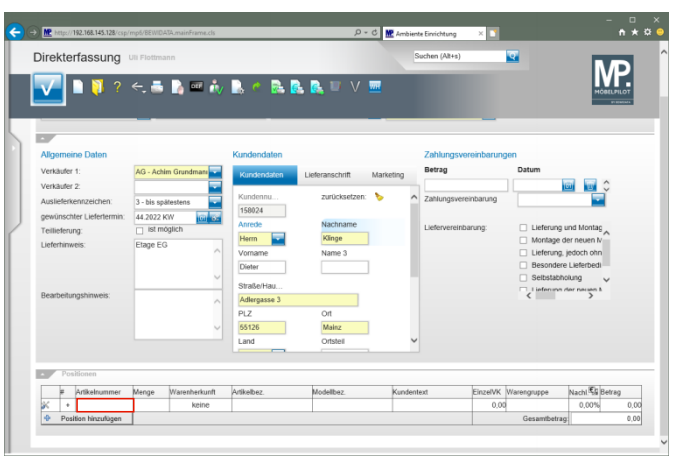

Klicken Sie auf das Eingabefeld **Artikelnummer**.

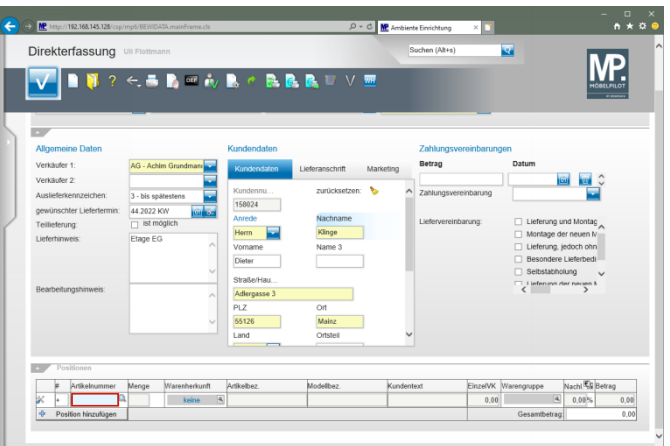

Geben Sie **75217,1** im Feld **Artikelnummer** ein.

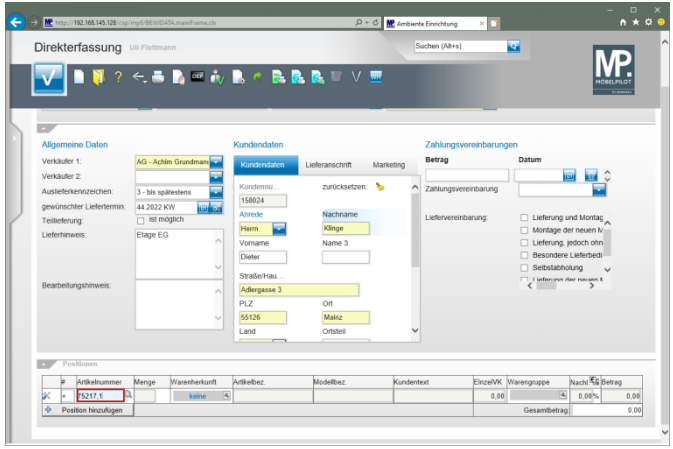

## Drücken Sie die Taste

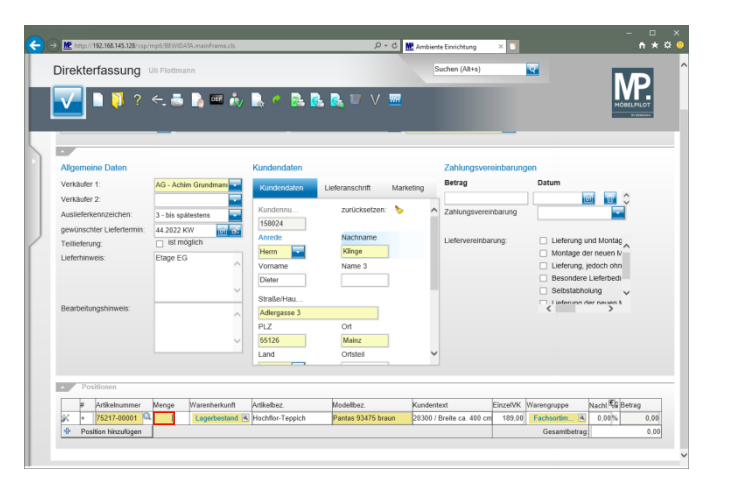

Geben Sie **1** im Feld **Menge** ein.

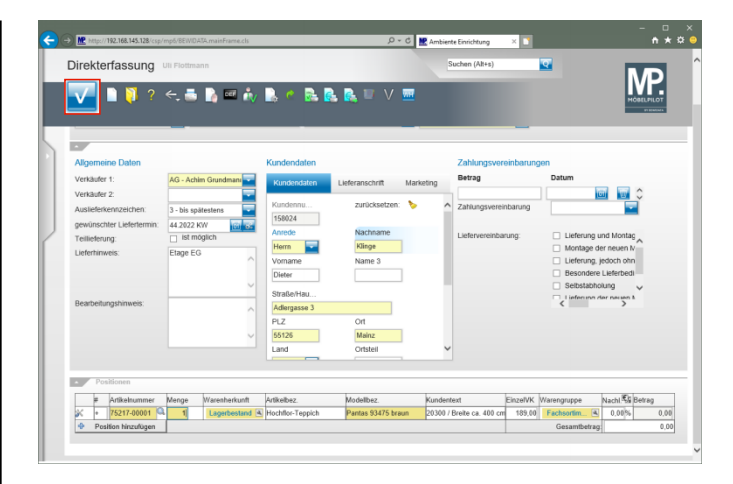

## Nehmen Sie jetzt ggf. noch Änderungen vor und klicken Sie dann auf die Schaltfläche **Speichern**.

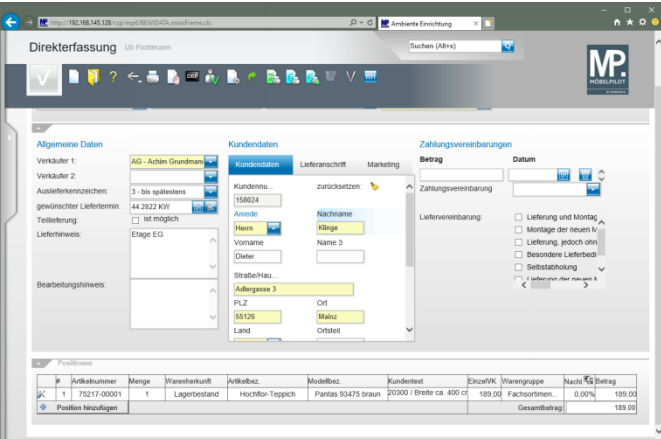